## **Opis równoległy 1**

Wstawia opis równoległy pozycji w przekroju.

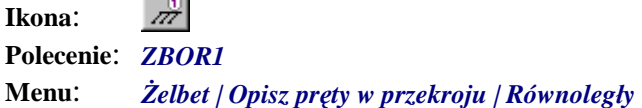

Polecenie służy do opisywania prętów w przekroju. Działanie polecenia jest podobne do działania polecenia *ZBOC* (*Opis centryczny*). Różnica polega na wstawieniu linii pomocniczych, które rysowane są jako równoległe.

## **Przykład:** opis równoległy prętów w przekroju

**College** 

Narysuj dowolny przekrój poprzeczny płyty, a następnie wstaw pręty (poleceniem *ZBWO*) na długości jednego boku. Przykład rozmieszczania prętów w przekroju na długości wskazanego odcinka opisano w punkcie "Wstaw na odcinku".

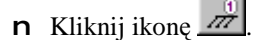

n Wskaż pręty do opisu.

```
Wskaż pręt wzorcowy do opisu równoległego: P1
Wskaż pozostałe pręty: P2, P3
```
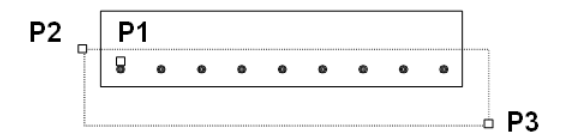

**Rys. 1.** *Płyta ze zbrojeniem do opisu* 

n Na podstawie wskazania program odczyta informacje dopisane do prętów i poprosi o wskazanie miejsca na opis.

```
Opis równoległy, Pręt nr 5 - 9|h20, co 10 
Wskaż miejsce na opis: P4
```
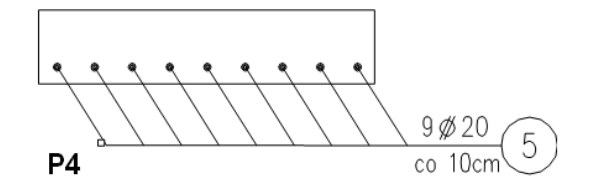

**Rys. 2.** *Opis równoległy prętów* 

Po wstawieniu opisu możesz zmienić miejsce bloku opisowego (opcja M), tekst znajdujący się w bloku (opcja T), orientację (opcja O) oraz dodać strzałki (opcja S).